O certificado digital A3 é fornecido pelos fabricantes por um meio físico, geralmente TOKEN ou CARTÃO, ambos necessitam de instalação. Siga as intruções do fabricante para fazer a instalação. Uma vez instalado, basta selecionar no Gestor Empresas seguindo os seguintes passos:

- 1- Clique na opção indicada para localizar o certificado, se nada aparecer é porque o certificado ainda não foi instalado, se necessário, fale com o suporte do fabricante.
- 2- Digite a senha do certificado
- 3- Grave e abra novamente a tela de PARAMETROS DA NF-E
- 4- Clique no Status do serviço e verifique a data de validade do certificado
- 5- Digite a data de validade do certificado

Após o passo 5, grave para concluir.

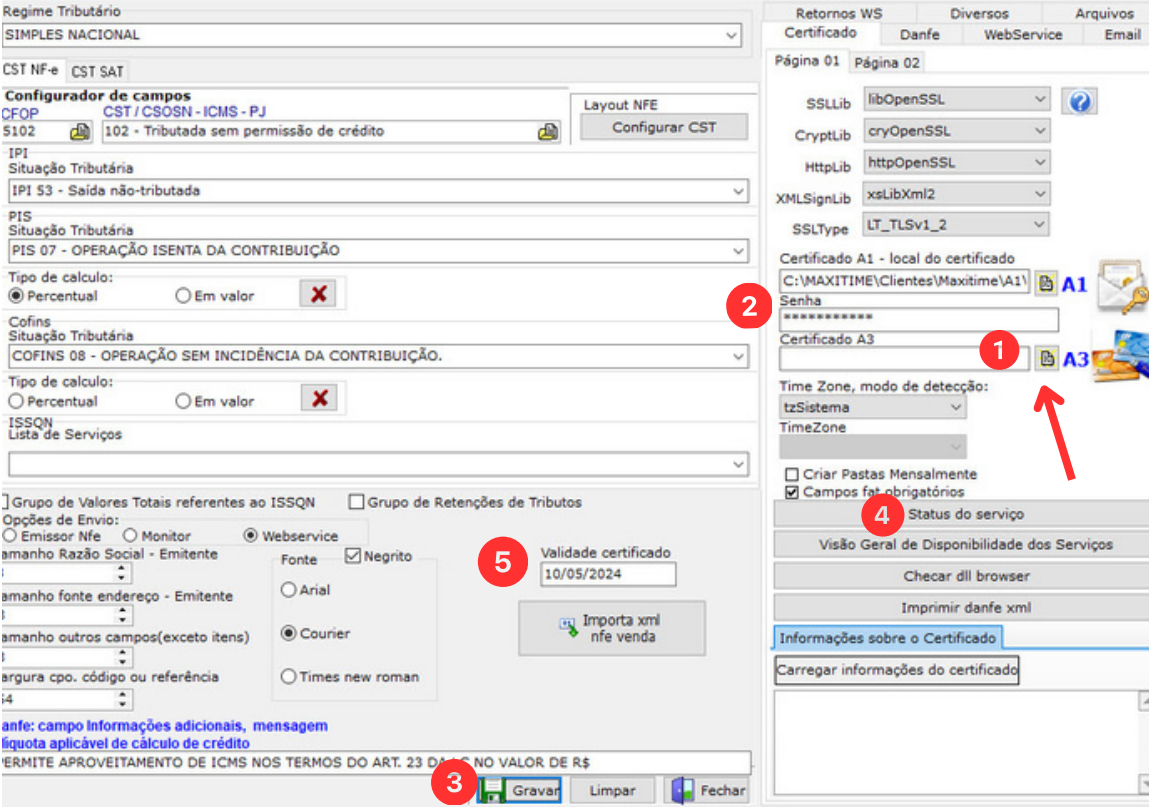

Se ao clicar para buscar o certificado nada aparecer, ele não foi instalado. Fale com o suporte do fabricante para solucionar o problema.

Todos os fabricantes possuem em suas plataformas, drivers, instruções e programas para testes do certificado.